# はじめに

### はじめに

## **▶派遣先マスタ 派遣先マスターユーザとは ーユーザとは**

派遣先マスターユーザとは、派遣先企業の管理者用 ID (派遣先マスターユーザ ID)を保持しているユーザ します。

派遣先マスターユーザとは、派遣先企業の管理者用 ID (派遣先マスターユーザ ID)を保持しているユーザを指<br>します。<br>派遣先マスターユーザは、企業情報の登録・登録した情報の変更や、派遣先利用ユーザの登録・登録した情報の<br>変更など、マスタ管理を行うユーザです。<br>※派遣先マスターユーザの画面では、契約や勤怠のメニューは表示されませんのでご注意ください。 変更など、 、マスタ管理を⾏ マスタ管理を⾏うユーザです うユーザです。 派遣先マスターユーザは、企業情報の登録・登録した情報の変史や、派遣先利用ユーザの登録・<br>変更など、マスタ管理を行うユーザです。<br>※派遣先マスターユーザの画面では、契約や勤怠のメニューは表示されませんのでご注<mark>意く</mark>ださい。

契約や勤怠のメニューをご利用になる場合は、派遣先利用ユーザ ID でロクインする必要があります。 **第7章 派遣先利用ユーザマスタおよび派遣先利用ユーザマニュアルを参照してください。** 

## **▶システム システム導入時に 導入時に派遣先マスタ 先マスターユーザが実施する操作 ーユーザが実施する操作ーユーザが実施する操作(マスタ登録) (マスタ登録)**

開通完了後サポートセンターより、企業コード/派遣先マスターユーザのロクイン ID/初期バスワードなどのロクイン 開通完了後サボートセンターより、企業コード/派遣先マスターユーザのロクイン<br>情報が通知されます。ログイン情報受領後のマスタ登録の流れをご説明します<mark>。</mark> ※ロクイン情報の通知は、利用申込書に記載いただいた| HRstation 管理者」へ通知されます。

#### **①ログイン情報等受領後、システムへログイン ①ログイン情報等受領後、システムへログイン**

### **②派遣先マスタ 先マスターユーザの追加登録 ーユーザの追加登録ーユーザの追加登録**

※派遣 派遣先マスターユーザ自身がアカウントロックしてしまった場合、自身のパスワード初期化をすることができませ ーユーザ自身がアカウントロックしてしまった場合、自身のパスワード初期化をすることができませ 派遣先マスターユーザ目身がアカウントロックしてしまった場合、目身のバスワード初期化をすることができませ<br>ん。また、ログインしている派遣先マスターユーザ自身の登録されている内容を変更することができません。その ため、 ため、派遣先マスター 先マスターユーザを2つ以上登録してください。 へ通知されます。<br>フード初期化をすることができませ<br>を変更することができません。その )を保持しているユーザを指<br>-ザの登録・登録した情報の<br>意ください。<br>意ください。<br>必要があります。<br>ださい。<br>おされます。<br>初期化をすることができません。その<br>り期化をすることができません。その<br>することができません。その<br>す。 1-サのロクイン ID/初期バスワードなどのロクイン<br>こご説明します。<br>ation 管理者」へ通知されます。<br>ation 管理者」へ通知されます。<br><br><br><br><br>こうことなり容を変更することができません。その<br>な行うユーザや、契約に設定するユーザ(指揮命

#### **③企業情報の登録 企業情報の登録**

ため、派遣先マスターユーサを2つ以上登録してくたさい。<br>**企業情報の登録**<br>事業所情報・部署情報の登録、また、請求仮計算等の必要項目の設定を行います。

#### ④派遣先利用ユーザの登録、ロクイン情報**通**知

※派遣先利用ユーザの登録では、契約や勤怠の承認・閲覧を行うユーザや、契約に設定するユーザ( 派遣先利用ユ−ザの登録では、契約や勤怠の承認・閲覧を行<br>令者、派遣先責任者、苦情処理受付者等)を登録します<mark>。</mark>

登録したユーザへログイン情報を通知し、完了です。

# はじめに

## **▶派遣先マスタ 先マスターユーザマニュアルについて ーユーザマニュアルについてーユーザマニュアルについて**

派遣先マスタ−ユ−ザマニュアルは以下のメニュ−構成となっております。ご参照の上、システムをご利用ください。

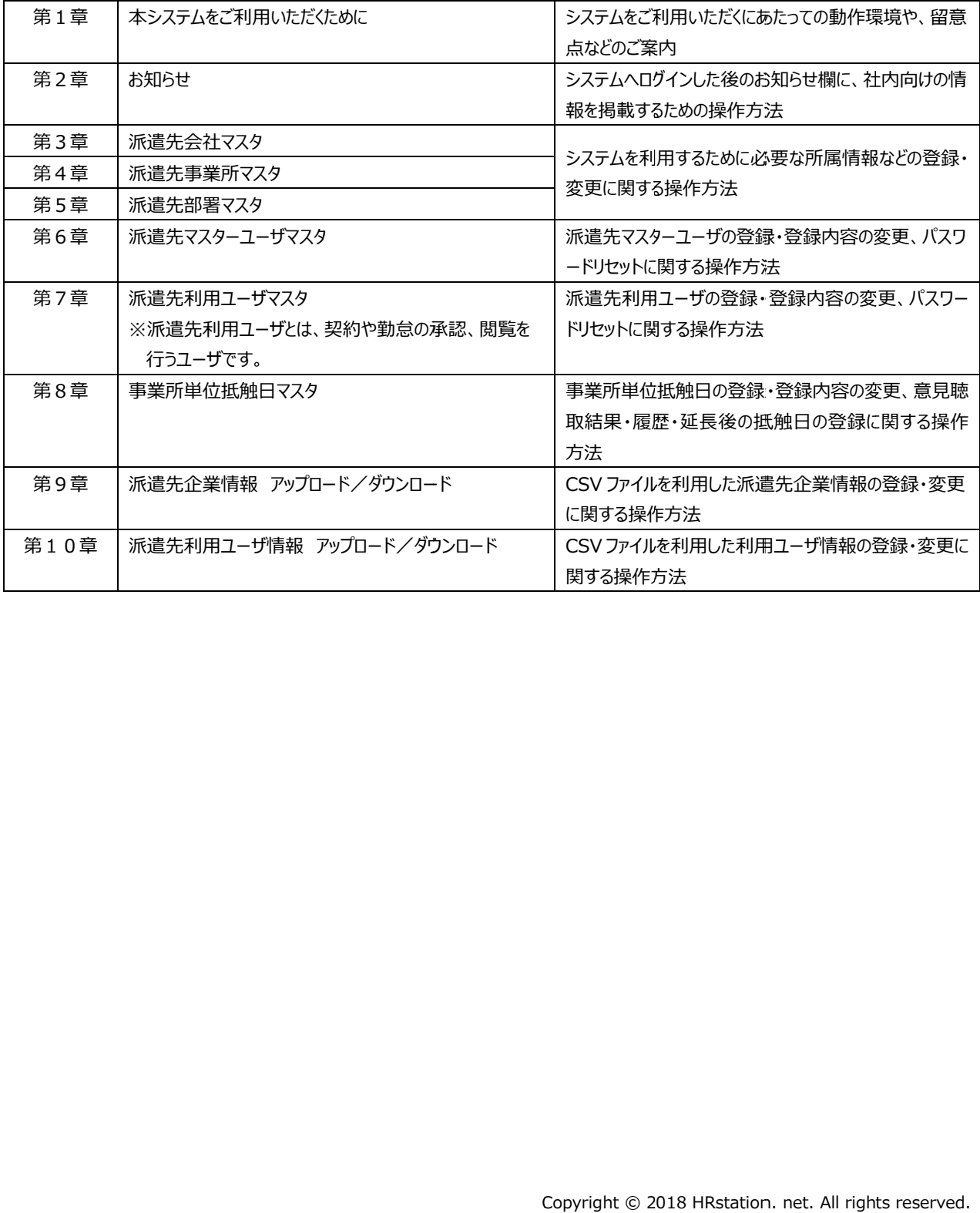